avast! 7.x: Cisco AnyConnect VPN Client is not working

```
Article Details
URL: https://support.avast.com/index.php?_m=knowledgebase&_a=viewarticle&kbarticleid=1197
Article ID: 1197
Created On: 16.03.2012 10:19
```
## Answer **Language**

|Česky|Deutsch|English|Español|Français|Italiano|Polski|Português|Русский|日本語 |简体中文|

**Issue**

Upon starting the *Cisco AnyConnect VPN Client* it shows an error message box with the text:

"The VPN agent service is not responding. Please contact your IT administrator for assistance."

The application then closes without any possibility to establish the connection.

## **Details**

 $\sf Cisco~VPN~ software~uses~a~ supporting~ service~VPNAGENT~-{\it Cisco~AnyComnect~VPN~Agent. This service |}$ starts very early during the system boot, even sooner than **Firewall** in **avast! Internet Security**,| which is not able to automatically detect and create rules required for the correct communication  $\mid$ between this service and Cisco Any Connect VPN Client.

## **Solution**

In order to use Cisco AnyConnect VPN Client, you have to create the rule manually:

1. Right-click the avast! system tray icon and select 'Open avast! user interface' from the menu,

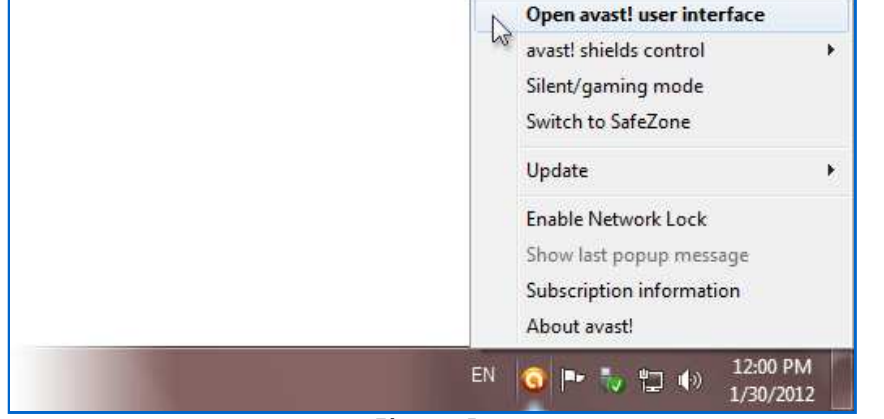

**Figure I.** 

.or double-click the desktop icon of installed avast! antivirus software to open the avast! user interface.

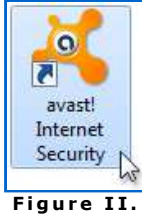

2. In the left pane click the 'FIREWALL' tab and then from the submenu select 'Application Rules'.

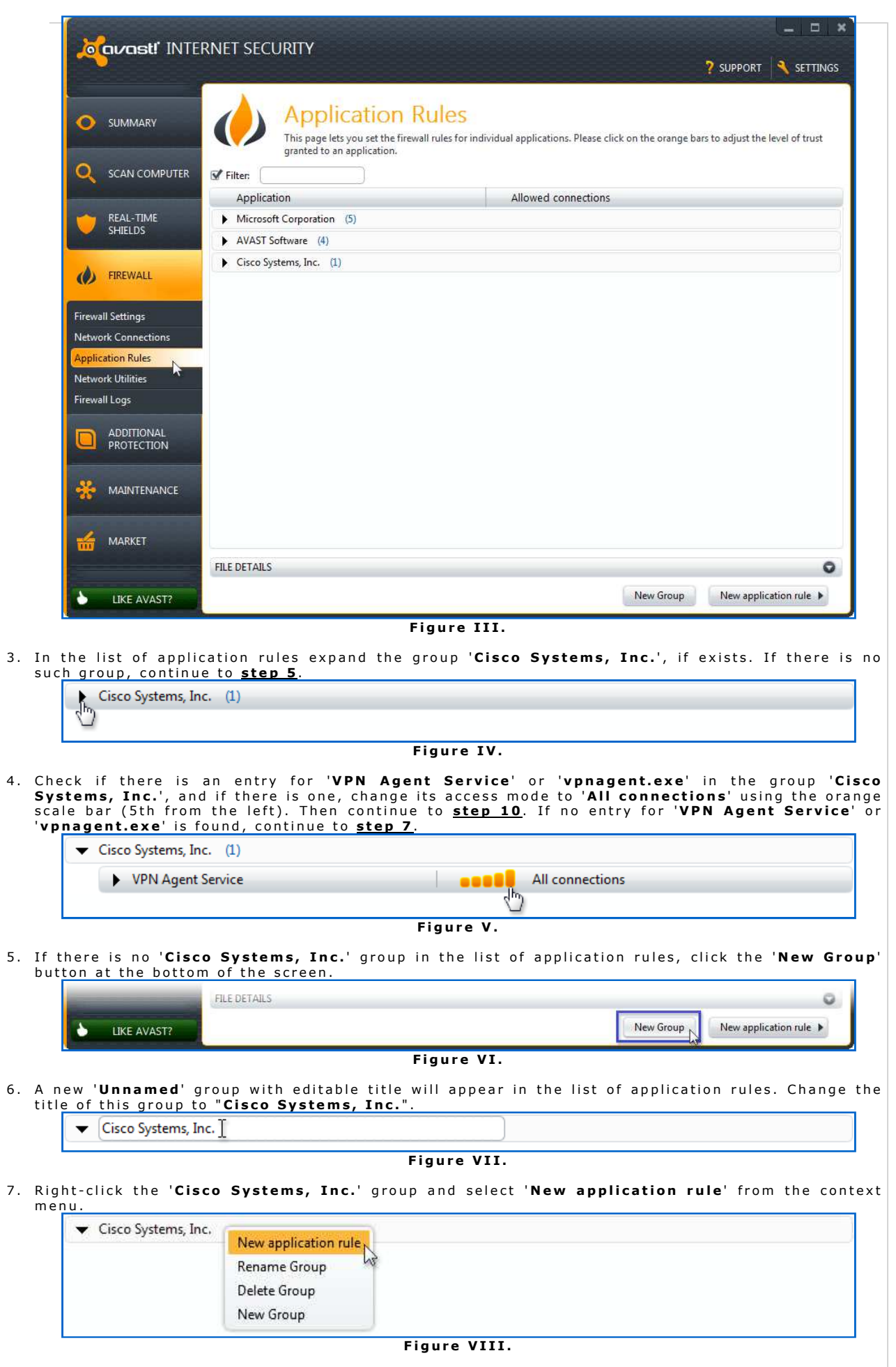

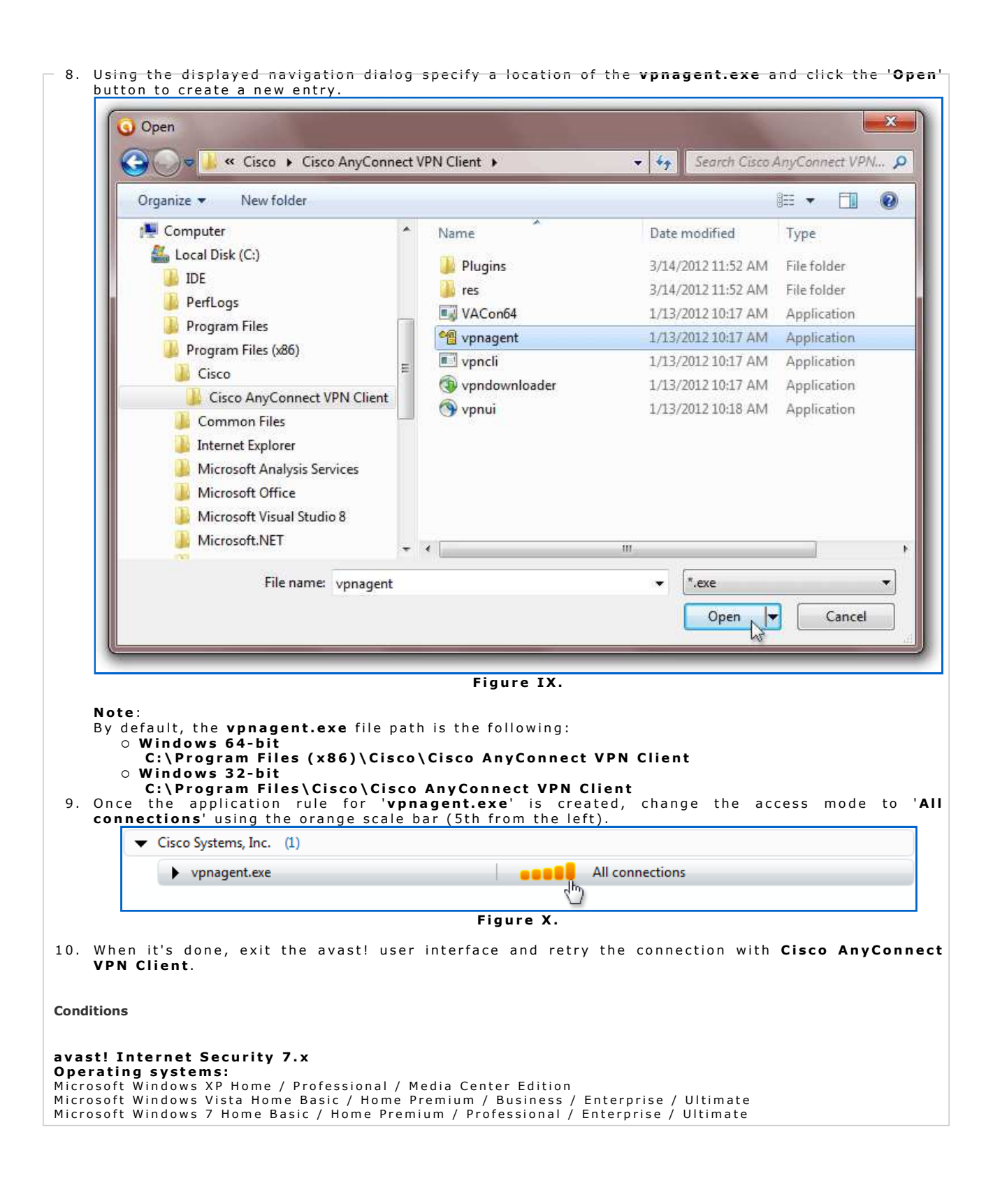